# **Beschreibung der wichtigsten Testbilder der**

# DVD-Discovery

# Profi-Test

Die nachfolgenden Beschreibungen entstanden als Benutzerhandbuch für die "Peter Finzel Test Disc" (www.peterfinzel.de), die eine Auswahl an Testbildern aus dem "Profi-Test" der DVD-Discovery enthält. Der folgende Text beschreibt diejenigen Testbilder des Discovery Profi-Tests, die auch auf der PF Test Disc enthalten sind. Leider ist damit nicht der gesamte Testbildfundus der DVD-Discovery abgedeckt, aber zumindest finden Sie eine Beschreibung der wichtigsten Testbilder, und worauf Sie bei jedem achten sollten. In kursiver Schrift ist jeweils der Ort des Testbildes im Menü des Discovery Profi-Test angegeben.

Wiesentheid, im August 2003

Peter Finzel

# **Inhalt**

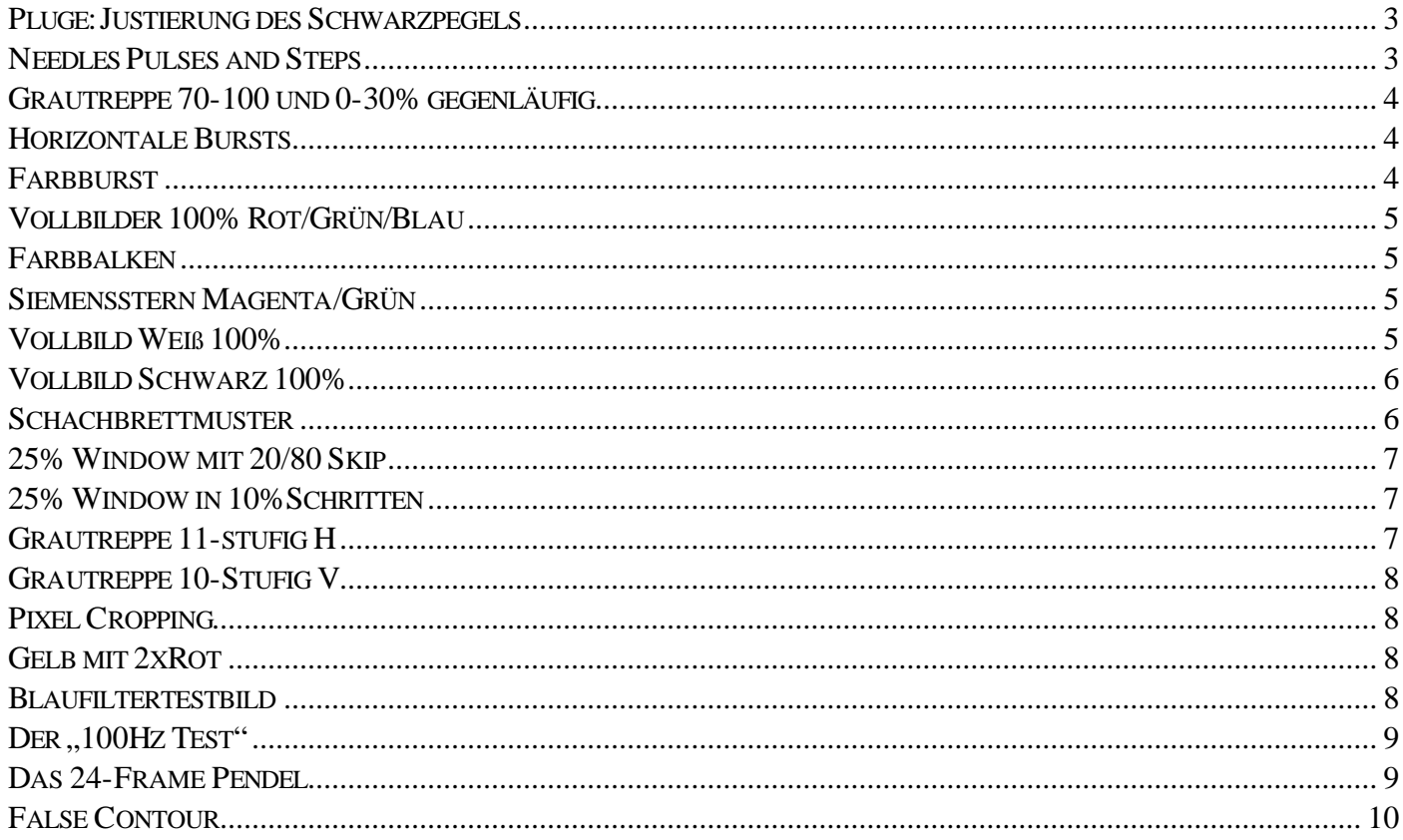

*Profi-Test-DVD: Video*‡*Testbilder 16:9*‡*Helligkeit oder Video*‡ *Testbilder 4:3* ‡ *Helligkeit*

Mit diesem Testchart können Sie den Helligkeitsregler Ihres Displays korrekt einstellen. Dazu die zwei vertikalen Streifen links im Bild beachten. Sollten Sie die nicht sehen, dann erstmal mit der Helligkeit nach oben. Der Helligkeitsregler, der ja eigentlich den Schwarzpegel justiert, ist dann korrekt eingestellt, wenn der linke (dunklere) Balken gerade noch nicht im Hintergrund verschwimmt, während der rechte der beiden Streifen noch sichtbar ist.

In der rechten Hälfte des Bildes sehen Sie vier Kästchen mit steigender Helligkeit. Durch die logarithmische Abstufung sollte jeweils das obere Feld doppelt so hell wie das darunterliegende Kästchen sein. Speziell bei Röhrenprojektoren (auch CRT-Rückprojektoren)

dient die logarithmische Grauskala zum Einstellen des Maximalkontrastes. Das Funktionsprinzip der Kontrasteinstellung: alle Felder der Skala sind im Testbild gleich breit. Dreht man nun den Kontrast hoch, kommt früher oder später die Stelle, an der Phosphor seinen linearen Arbeitsbereich verlässt und in seine Nachbarschaft ausstrahlt – das sogenannte Blooming. Man kann sehen, dass das oberste Feld von nun an breiter wird. Das passiert bei machen Projektoren sehr früh, bei anderen fast gar nicht. Sie sollten die Einstellung des Kontrastes unter der beginnenden Verbreiterung belassen. Wenn das zu einer Kontrasteinstellung unterhalb Ihres Wunschniveaus führt – naja – dann ist an dieser Stelle eben ein Kompromiß notwendig. Definitiv gilt: zu viel Blooming verkürzt die Lebensdauer der Projektionsröhre! Vergleichen Sie die gefundenen Einstellungen unbedingt mit dem nächsten Testbild ("Needles...").

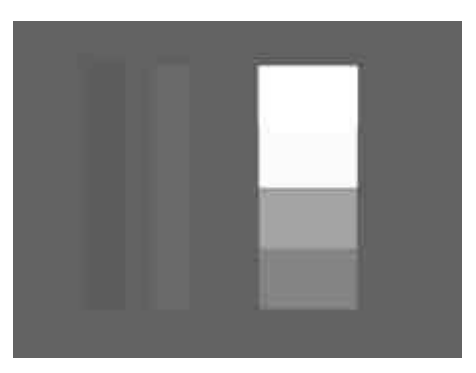

Klar: Eine Einstellung des Kontrastes mit diesem Chart macht wenig Sinn bei LCD-/DLP-Projektoren, weil es dort kein Blooming geben kann. Benutzen Sie besser die *Graustufentreppe* oder das "Needles..." Testbild zur Einstellung. Noch eine Anmerkung: nehmen Sie's nicht zu penibel. Diese Art von Testbildern ist prima, um einen guten Anhaltspunkt für die Einstellungen zu finden. Wenn es Ihnen trotzdem zu dunkel oder zu hell vorkommt - korrigieren Sie's. Allerdings sollte sich die Korrektur in engen Grenzen halten, also im Regelfall wenige Klicks.

# *Needles Pulses and Steps*

*Profi-Test-DVD: Video*‡*Testbilder 16:9*‡*Helligkeit oder Video*‡ *Testbilder 4:3* ‡ *Helligkeit*

Dieses Testbild mit den feinen Abstufungen eignet sich für alle Displays, besonders aber für LCD- und DLP Projektoren, um mit die per *Pluge* und *Grautreppe* gefundenen Einstellungen abermals zu überprüfen. Schauen Sie dazu ins schwarze Feld links oben, gleich rechts vom weißen Strich: dort sollten zwei dunkle Balken gerade so sichtbar sein. Falls nein: zurück zu "Pluge" und Helligkeit nachstellen. Der zweite Blick geht nach rechts unten ins weiße Feld. Links vom schwarzen Strich sollten zwei helle Balken sichtbar sein. Ist der Kontrast zu weit aufgedreht ist, verschwinden die Differenzierungen der hellen Balken gegeneinander; im Extremfall sehen Sie nur ein undifferenziertes Weiß. In diesem Fall den Kontrast zurückdrehen bis die beiden hellen Streifen sich deutlich vom Hintergrund abheben. Beachten Sie: Speziell bei Röhrengeräten kann es sein, dass sich zwischen "Needles" und "Pluge" etwas abweichende Helligkeitseinstellungen ergeben. In diesem Fall sind Sie auf einen Fehler in der Schwarzklemmung gestoßen. Heißt konkret: Bei eher dunklen Bildern (wie *Pluge*) wäre eine andere Helligkeitseinstellung als bei eher hellen (*Needles*) vonnöten. Es gibt aber nur eine, also hat das Display ein unlösbares Problem.

Die beiden seitlichen Linien und nimmt man zur Prüfung des Hochspannungsteils von CRT-Projektoren. Verbiegen sich Linien im Ü-

bergangsbereich von positiver zu negativer Darstellung, dann regelt die Hochspannung nicht exakt aus. Einzige Kur: Kontrast zurück. Zudem kann man auch ganz gut beobachten, wie eine zu hohe Kontrasteinstellung die Auflösung bei Projektionsröhren mindert: sobald die Röhre den linearen Arbeitsbereich verlässt wird die helle Linie immer dicker, während die dunkle Linie auf hellem Grund immer schmaler wird. Anders ausgedrückt, werden Details wie die feine Linie immer mehr "zugeschmiert".

Die beiden Linien sind aber auch für DLP-Projektoren nützlich: dort kann man die Wirkung des Regenbogeneffektes erkennen. Lassen Sie Ihre Augen von einer Linie zur anderen schweifen, und schon sehen Sie die Regenbogen im weißen Teil der Linien aufblitzen. Je weniger sie sehen, umso

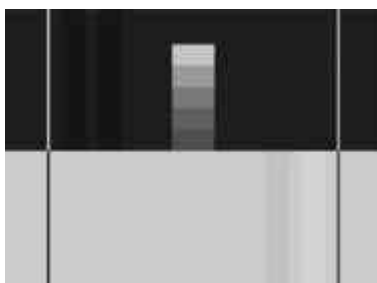

besser. Dann arbeitet der Projektor mit höherer Farbradfrequenz, was dieses störende Artefakt minimiert. Ein anderes gutes Testbild für diesen Artefakt ist *Pixel Cropping* – siehe dort.

PF-Testdisc

#### *Grautreppe 70-100 und 0-30% gegenläufig*

*Profi-Test-DVD: Video*‡*Testbilder 16:9*‡*Kontrast oder Video*‡ *Testbilder 4:3* ‡ *Kontrast*

Diese Version der Grautreppe ist speziell für eine weitere Überprüfung der Grenzbereiche bei LCD-/DLP-Projektoren und Plasmaschirme gemacht. Wie Sie noch sehen werden, ist es für Röhren nicht unbedingt sehr aussagekräftig. Im oberen Teil ist der hellere Teil der Grauskala von 70% bis 100% Weiß in 16 feine Stufen unterteilt, im unteren Teil ist der Bereich von 0 bis 30% ebenfalls in 16 feinen Stufen aufgespreizt. Damit können Sie schnell beurteilen, ob bei der zuvor gefundenen Einstellung Details in den Grenzbereichen auf der Strecke bleiben. Konzentrieren Sie sich dazu auf die linke Seite des Bildes. Sowohl in der oberen Hälfte sollten die hellen Graustufen deutlich zu unterscheiden sein, ebenfalls sollen in der unteren Hälfte alle Abstufungen von dunklen Graustufen gut erkennbar sein. Wenn einige der ganz dunklen Graufelder auf gleichem Niveau sind, "säuft" das Bild in Schwarz ab. Dann Helligkeit leicht erhöhen und mit Pluge und Needles gegenchecken. Bei Röhrenprojektoren kann es gut sein, dass die hellen Bildanteile oben die dunkleren quasi überstrahlen. Das liegt in der Natur der Geräte, die sich im niedrigen Kontrastverhältnis am Schachbrettmuster manifestiert (siehe dort). Nehmen Sie bei Röhrengeräten daher besser das Pluge Testbild zum Justieren.

Übrigens eignet sich die fein abgestufte Grauskala hervorragend zum Beurteilen des sogenannten "Ditherings" bei Plasmaschirmen und DLP-Projektoren. Gehen Sie nahe an die Leinwand/an den Schirm und sehen Sie sich die dunklen Bereiche an. Sie werden feststellen, dass die Flächen nicht gleichmäßig gefüllt sind, sondern ein leichtes, teils sogar bewegtes Muster in sich tragen. Grund dafür: digital gepulste Displays wie Plasma und DLP beherrschen zu wenig Graustufen. Sie ordnen unterschiedlich helle Punkte neben- oder zeitlich hintereinander an, um die fehlenden Graustufen zu ergänzen. Wenn auch nur ein wenig Rauschen im Signal ist (was bei analoger Signalübertragung praktisch immer der Fall ist), ändern sich die Muster ständig, wodurch der Rauschpegel überproportional angehoben wird.

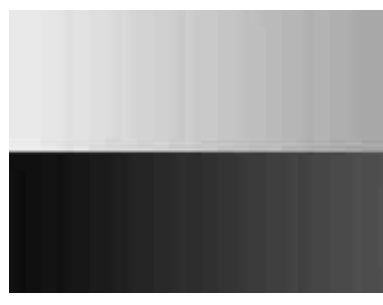

#### *Horizontale Bursts*

*Profi-Test-DVD: Video*‡*Testbilder 16:9*‡*Auflösung oder Video*‡ *Testbilder 4:3* ‡ *Auflösung*

Der horizontale Burst ist die klassische Methode, die Auflösung Ihrer gesamten Videokette zu durchleuchten. Das Testbild ist in einzelne Streifen ("Bursts") unterteilt, die jeweils die Frequenz im Helligkeitsteil ("Y") des Videosignals erzeugen, die unten im Streifen eingeblendet ist. Je mehr der Streifen klar am Schirm oder an der Leinwand zu erkennen sind, umso mehr Details arbeitet die gesamte Videokette vom DVD-Player über den eventuellen Videoprozessor zum Bildwerfer/Monitor heraus. Messtechnisch wird der 1MHz Burst als Referenz betrachtet, an dem sich die anderen messen müssen. Wenn Sie also in einem Test lesen, dass ein DVD-Player 6dB Abfall bei 5MHz verursacht, bedeutet es, dass die Amplitude (Höhe der Schwingung) des 5MHz Paketes nur die Hälfte des Pakets bei 1MHz ausmacht. In Bild umgesetzt bedeutet das, dass der 5MHz Burst nicht ganz so kontrastreich, also flauer angezeigt wird. Je stärker der Abfall, umso weniger wird vom Burst sichtbar, im Extremfall bleibt nur noch grauer Matsch übrig. Soweit sollte es bei der DVD natürlich nicht kommen! Es gibt noch einen schädlichen Faktor für die Auflösung: sogenannte Aliasstörungen. Die entstehen durch die digitale Abtastung von Videosignalen. Man darf nie vergessen, dass die DVD ein digitales Medium ist, bei dem die analogen Videosignale aus abgetasteten Digitalwerten entstehen. Die digitale Natur wird besonders bei hohen Frequenzen deutlich: dort stehen für die Schwingungen nur wenige Abtastwerte zur Verfügung, z.B. bei 5 MHz nicht mal drei Abtastwerte für eine komplette Sinuskurve. Damit fällt das Testmuster relativ bescheiden aus, was verschärft für 6MHz gilt. Eine Ausnahme macht die Frequenz 6,75MHz, denn dieser "krumme" Wert markiert die theoretische Grenze der DVD-Auflösung. Dafür gibt es einen handfesten mathematischen Hintergrund: das Helligkeitssignal wird mit 13,5 MHz abgetastet, was zu Folge hat, dass sich nach der Shannon-Regel nur Frequenzen fehlerfrei darstellen lassen, die unterhalb der halben Abtastfrequenz liegen. Somit markiert 6,75MHz die oberste Grenzfrequenz.

Sobald sich höhere Frequenzen einschleichen, ergibt das sogenannte "Aliasstörungen", die sich als unregelmäßige Muster in den sonst perfekten Sinusschwingungen der Bursts äußern. Damit keine höheren Frequenzen stören, enthält jeder DVD-Player ein Ausgangsfilter, das von jenen 6,75 MHz kräftig abregeln sollte. Es wird umso besser, wenn es erst kurz vor der magischen Grenze abregelt, dann aber kräftig. Nur so ein Filter ist schwer zu bauen, daher regeln die meisten eher ab und verschenken den letzten Kick an Schärfe. Einige Progressive-Scan Player kümmern sich wenig um Aliasstörungen und geben die 6,75MHz schlichtweg ungefiltert aus. Dann sehen die 5- und 6MHz Bursts zwar ein wenig "ruppig" aus, in realen Bildern führt dieses Verhalten aber zu höherer Schärfe, während die Aliasstörungen eher im Verborgenen bleiben.

# *Farbburst*

*Profi-Test-DVD: Video*‡*Testbilder 16:9*‡*Chrominanzauflösung oder Video*‡ *Testbilder 4:3* ‡ *Chrominanzauflösung*

Wie im Bild zuvor enthält das Bild Frequenzbursts, die allerdings nun eingefärbt sind und nur bis zur halben Frequenz, (3,375 MHz) reichen. Statt hell und dunkel wechseln sich hierbei die Farbkomponenten grün und Magenta ab, was zu Sinusschwingungen in den Farbanteilen, besser gesagt in den Farbdifferenzsignalen (jenes "U" und "V" in YUV) führt. Die horizontale Farbauflösung ist bei der DVD geringer als die Helligkeitsauflösung, exakt ausgedrückt die Hälfte wegen der 4:2:0 Kodierung. Daher reichen die Bursts nur bis 3,375 MHz, und nein, nicht alles davon muss tatsächlich im Bild ankommen. Je einfacher die Verbindung zwischen Quelle und Display, um so mehr bleibt auf der Strecke. Sie sehen den Verlust, wenn höhere Frequenzbursts "unbunt" (also mehr oder minder grau) bleiben. Die durchschnittliche Y/C-Verbindung überträgt den 0,5MHz und 1,0 MHz Burst noch in Farbe, während es bei 1,5 MHz schon schwer in Richtung grau geht. Hat man dagegen eine Komponenten oder RGB-Verbindung, sollte die Farbe mindestens bis 2,5 Megahertz reichen.

#### *Vollbilder 100% Rot/Grün/Blau*

*Profi-Test-DVD: Video*‡*Testbilder 16:9*‡*Farbreinheit oder Video*‡ *Testbilder 4:3* ‡ *Chrominanz S/N*

Die drei Vollbilder der Grundfarben gehören zur Standardausstattung jeder Testdisc. Messtechniker erfreuen sich an diesen Bildern, weil man den Farbort jeder Grundfarbe erfassen kann. Dazu braucht man aber teueres Equipment, das längst nicht jeder sein Eigen nennt. Aber auch mit dem unbewaffneten Auge lässt sich so manches ergründen. Wenn eine Farbe nicht satt, sondern blass und verwässert aussieht, ist der Farbumfang eines Displays zumindest fragwürdig (genau geht es eben doch nur per Messgerät). Videotechniker wissen: rote und blaue Farbanteile werden am heftigsten von der Videoelektronik bearbeitet (verstärkt). Daher kann man in diesen Bildern am einfachsten beurteilen, wieviel Rauschen die Elektronik ins Bild einstreut. Eine andere Sache betrifft die gleichmäßige Ausleuchtung: Besonders bei CRT-Rückprojektoren treten in den Ecken Verfärbungen auf. Anhand der einzelnen Farbauszüge können Sie zumindest beurteilen, welche Röhre dafür verantwortlich ist. Auch bei LCD-Projektoren sind Farbverfälschungen in Teilen des Bildes nicht auszuschließen. Benutzen Sie die Farbauszüge, um eventuelle Defekte zu lokalisieren. Auch Schlierenbildung in den Polarisatoren und Staubablagerungen kann man leicht auf die Schliche kommen.

#### *Farbbalken*

*Profi-Test-DVD: Video*‡*Testbilder 16:9*‡*Farbpegel oder Video*‡ *Testbilder 4:3* ‡ *Farbpegel*

Ebenfalls ein Klassiker unter den Testbildern. Besondere Aufmerksamkeit widmet man dabei den Farbübergängen, die möglichst abrupt, ohne schwarzen Zwischenraum und wenig verschmiert sein sollten. Ist die Bandbreite des Farbkanals zu gering, schmieren die Übergänge zu und das Bild verliert an subjektiver Schärfe. Wenn via "normales" FBAS-Videosignal angeschlossen ist, zeigen sich an den Grenzen auch die Auswirkungen von einfachen Trennschaltkreisen zwischen Farbe und Helligkeitssignal. Ein zu simples Filter hinterlässt wandernde Muster an den Farbübergängen.

#### *Siemensstern Magenta/Grün*

*Profi-Test-DVD: Video*‡*Testbilder 16:9*‡ *Bildschärfe oder Video*‡ *Testbilder 4:3* ‡ *Bildschärfe*

Dieser segmentierte Stern zeigt alle Nuancen der Farbauflösung und offenbart ein spezielles Artefakt, das besonders bei Progressive Scan Playern leicht zu sehen ist: den "Colour Upsampling Bug". Die Sternstruktur zeigt zwei Komplementärfarben, die sich sowohl vertikal als auch horizontal zum Mittelpunkt hin in immer engeren Mustern ablösen. Je nach Güte der Signalübertragung (FBAS, Y/C, YUV..) kommt die Farbdarstellung früher oder später an ihre Grenzen, was zur Folge hat, dass ein Bereich nahe des Mittelpunktes quasi "unbunt" wird. Je größer der Bereich, umso schlechter die Übertragung. Bei einer Komponentenverbindung ist nur ein kleiner Bereich in der Mitte farblos. Ist die Bandbreite des Farbkanals zu gering, schmieren die Übergänge zu und das Bild verliert an subjektiver Schärfe. Besondere Aufmerksamkeit widmet man dabei den Farbübergängen, die mö glichst abrupt, ohne schwarzen Zwischenraum und wenig verschmiert sein sollten.

## *Vollbild Weiß 100%*

*Profi-Test-DVD: Video*‡*Testbilder 16:9*‡ *Luminanz S/N oder Video*‡ *Testbilder 4:3* ‡ *Luminanz S/N*

Aus einem ganzflächigen Weiß kann man erstaunlich viele verschiedene Informationen entnehmen: erstens kann man damit den maximalen Lichtstrom eines Displays herausfinden, zweitens lässt sich die Ausleuchtung ermitteln und drittens können Sie den "On"- Teil der "On/Off"-Kontrastmessung damit durchführen. Wer tiefer in die Meßtechnik einsteigen will, kommt leider ohne Hilfsmittel nicht aus. Für Projektoren kann ein einfaches Luxmeter vom Elektronikversender schon genügen, jedenfalls wenn man die Messungen nur intern zum Vergleich hernimmt. Wer die Werte veröffentlichen will (oder muss), der sollte schon ein kalibriertes, hochgenaues Luxmeter mit einer Auflösung von 0,01 Lux anschaffen - das ist allerdings alles andere als billig. Noch teuerer wird es, wenn man Messungen an Plasmaschirmen, Rückprojektoren oder TV-Geräten ausführen will. Dann reicht ein Luxmeter nicht, hier brauchen Sie ein professionelles Leuchtdichtemessgerät wie ein Minolta LS100, das leicht ein kleines Vermögen kosten kann.

Bleiben wir erst mal bei Projektoren: Früher hat man den Lichtstrom bestimmt, indem man einfach den Wert der Beleuchtungsstärke in der Bildmitte gemessen und mit der beleuchteten Fläche multipliziert hat (Merke: Lumen ist gleich Lux mal Quadratmeter). Weil besonders ältere Projektoren sehr stark zu den Rändern hin dunkler werden, führte das zum höchsten Zahlenwert. Heute hat sich die Messung nach ANSI durchgesetzt, welche auch die Randbereiche berücksichtigt. Dazu wird das Bild in neun (3x3) gleiche Teile gesplittet und jeweils in der Mitte jedes Teilbereiches gemessen.

Aus den neun Messwerten wird zunächst der Mittelwert gebildet, also alle neun gemessenen "Lux" -Werte zusammenzählen und durch neun dividieren. Das Ergebnis mit der Bildfläche multiplizieren und schon haben Sie einen Wert für den Lichtstrom nach ANSI. Diesen Wert können Sie später auch für die Kontrastmessung heranziehen.

Für die Ausleuchtung gibt es mehrere Definitionen: die einfache Variante bekommen Sie, wenn Sie den niedrigsten der neun Werte durch den höchsten dividieren. Das noch mal 100 genommen ergibt einen handlichen Wert in Prozent. Strenger genommen, gibt der höchste Wert geteilt durch den Mittelwert die Abweichung in Plus Richtung, während die gleiche Prozedur mit dem niedrigsten Wert die Abweichung in Minusrichtung ausdrückt (z.B. +10, -20%).

# *Vollbild Schwarz 100%*

*Profi-Test-DVD: Video*‡*Testbilder 16:9*‡ *Luminanz S/N oder Video*‡ *Testbilder 4:3* ‡ *Luminanz S/N*

Ein simples, rabenschwarzes Vollbild erlaubt besonders bei DLP/LCD-Projektoren (und auch Plasmapanels!) hochinteressante Aussagen, die das Restlicht bei Schwarz betreffen, auch gerne "Schwarzwert" genannt. Dieses Restlicht entsteht, weil es den LCD-Panels beziehungsweise den DLP-Chips nicht gelingt, das Licht der Lampe vollständig abzublocken. Der Schwarzpegel wird exakt genauso wie der Weißpegel in der Mitte der neun Teilbereiche gemessen (diesmal eben bei Schwarz) und aus den neun Werten als Mittelwert berechnet. Das Ergebnis wieder mit der beleuchteten Fläche multiplizieren und schon wissen Sie, wieviele Lumen es bei Schwarz zur Leinwand schaffen. Sind es zu viele, versinken dunklere Szenen schnell in einem grauen Nebel. Gute Projektoren sollten ein Restlicht deutlich unter einem Lumen schaffen. Bei älteren Projektoren lag das auch gerne bei fünf und mehr Lumen - echt nervig!

Zusammen mit gemessenen Lumen bei Weiß lässt sich nun auch der Kontrast berechnen - zumindest eine Spielart davon. Das On/Off-Kontrastverhältnis berechnet man, indem man den Mittelwert bei Weiß durch den Mittelwert bei Schwarz dividiert und als Verhältnis zu Eins angibt. Diese Messung ist natürlich ein ziemlich theoretischer Wert, denn sobald auch nur ein wenig Weiß im Bild auftaucht, reduziert sich der Kontrast auf Grund der unweigerlich in Optik und Lichtweg vorhandenen Reflexionen. Diesen Effekt berücksichtigt der ANSI-Kontrast, der mit dem nächsten Testbild ("Schachbrett") gemessen wird und stets zu einem kleineren Zahlenwert führt. Hersteller lieben natürlich den On/Off-Kontrast, schon des imposanten Wertes wegen, der sich (großzügig aufgerundet) im Prospekt findet. Natürlich hat dieser Wert auch seinen Sinn: er sagt Ihnen, wie gut dunkle Szenen abgebildet werden. Besonders dann, wenn optimale Bedingungen herrschen, also kein Fremdlicht die Projektion stört. Zusammen mit dem ANSI-Kontrast aus dem nächsten Test, kann man sich schnell ein Bild über die wirklichen Fähigkeiten eines Projektors verschaffen.

# *Schachbrettmuster*

*Profi-Test-DVD: Video*‡*Testbilder 16:9*‡ *Leuchtdichteverteilung oder Video*‡ *Testbilder 4:3* ‡ *Leuchtdichteverteilung*

Mit diesem Testchart lässt sich der sogenannte "ANSI" oder "Testbild"-Kontrast ermitteln. Klingt auf den ersten Blick etwas merkwürdig, weil man den Kontrast schließlich immer mit Testbildern ermittelt. Gemeint ist aber, dass diesmal innerhalb nur *eines* einzigen Testbildes sowohl die Werte für Weiß als auch für Schwarz gemessen werde. Daher hat dieses Testbild eine Art Schachbrettcharakter, wenn auch mit weniger Feldern. So funktioniert die Messung: das Luxmeter jeweils in die Mitte der 8 weißen und 8 schwarzen Felder halten und die Werte getrennt notieren. Nun den Mittelwert der weißen Felder und der schwarzen Felder berechnen, und den Mittelwert für Weiß durch den Mittelwert für Schwarz teilen. Das im Verhältnis zu 1 nennt sich nun "Testbild"-Kontrast. Dieser Wert fällt immer kleiner als der On/Off-Wert aus.

Wie kommt das? Ganz einfach: weil das viele Weiß im Testbild eine Menge Streulicht innerhalb des Projektor und der Optik verursacht und so die schwarzen Meßzonen teilweise empfindlich aufhellen kann. Aber Vorsicht: eine Messung des Testbildkontrastes ist

nicht ganz einfach. Der Meßraum selbst darf keine Reflexionen beisteuern, müsste also perfekt geschwärzt sein. Ist er das nicht, misst man nicht den Kontrast des Projektors, sondern den des Raumes. Es kann nämlich durchaus vorkommen (ja sogar der häufigere Fall), dass der Raum mehr Streulicht als der Projektor selbst verursacht. Am schlimmsten ist das bei einem Raum mit ringsum weißen Wänden. Das Licht aus den hellen Bildanteilen wird somit an allen Wänden gestreut und findet so, zu einem freilich geringen Teil, seinen Weg zurück zur Bildwand. Auch ein geringer reflektierter Lichtstrom genügt, um Schwarz merklich aufzuhellen und den Kontrast zu verderben. Ganz ähnlich wie ein Raum die Akustik beeinflusst, macht er das auch mit dem Bild. Ein lichtschluckender, dunkler Raum liefert somit den besten Kontrast - genau deswegen sind die Wände im Kino (und auch im IMAX) stets dunkel gehalten.

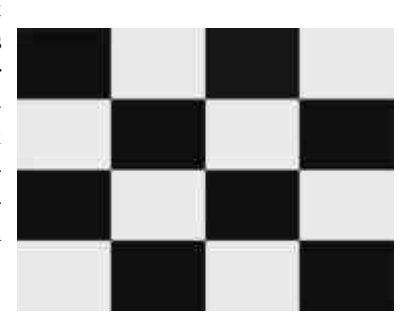

Man kann übrigens auch ohne Lichtmessgerät den Grund für die Aufhellung der schwarzen Bereiche bei einer Projektion gut prüfen: halten Sie einfach die Hand in den Projektionsstrahl nahe vor ein dunkles Quadrat. Ist der Schatten auf der Leinwand scharf begrenzt, kommt das Licht vom Projektor. Ist die Aufhellung eher diffus, kommt sie aus dem Raum. In allen Fällen zeigt dieser simple Test, dass meist relativ viel Licht in Bereichen landet, wo eigentlich keines sein sollte. Übrigens ist gerade der ANSI-Kontrast von Röhrenprojektoren meist ziemlich schlecht - 80:1 gilt da schon als gut und wird nur von flüssigkeitsgekoppelten Optiken erreicht. Hier rächen sich die großen Optiken! Ein schlechter ANSI-Kontrast ist jedoch weniger tragisch als ein schlechter On/Off-Wert, weil sich der ANSI-Kontrast eher auf die Qualität hellerer Bilder niederschlägt. Typisches Beispiel: Außenaufnahme eines dunklen Hauseinganges an ei-

nem sonnigen Tag. Bei schlechtem ANSI-Kontrast ist das Dunkel im Eingang mehr oder weniger milchig. Grundsätzlich empfindet man jedoch helle Bilder subjektiv als besser, so dass dem ANSI-Kontrast bei Video weniger Wichtigkeit zukommt.

#### *25% Window mit 20/80 Skip*

*Profi-Test-DVD: Video*‡*Testbilder 16:9*‡*Farbtemperatur oder Video*‡ *Testbilder 4:3* ‡ *Farbtemperatur*

Schon seltsam: um die Farbtemperatur einzustellen, braucht man nur graue Testbilder! Kein Wunder: es wird ja auch die "Farbe von Grau" eingestellt. Nun weiß jedes Kind, das Grau gar keine Farbe hat. Das ist ganz genau der Punkt: bei der Einstellung der Farbtemperatur wird die gesamte Grauskala von Schwarz nach Weiß auf "neutral" abgeglichen. Der neutrale Farbpunkt ist bei Video exakt definiert: es ist eine Mischung der drei Grundfarben Rot, Grün und Blau, bei der am Farbmessgerät die Koordinaten x=0,3127 und y=0,3291 angezeigt werden. Schaltet man auf Farbtemperatur, entspricht das einem Wert mit 6500 Grad Kelvin (mit Abweichung 0, im Bild nicht ganz erreicht). Auch klar: Ohne entsprechendes Messgerät haben Sie praktisch keine Chance, diesen Punkt jemals zu erreichen. Dann bleibt Ihnen nur, das Grau auf einen subjektiv "neutralen Wert" einzustellen. Nun kann man sich darüber streiten, ob es wirklich so wichtig ist, diesen Punkt so genau zu treffen. Unstrittig ist aber, dass die Farbtemperatur über die ganze Grauskala konstant bleiben sollte. Wenn das nicht der Fall ist, erscheinen dunkle Szenen in einer anderen Farbabstimmung als helle Szenen. Man glaubt gar nicht, wie viele Displays unter diesem Symptom leiden. Hat man den Effekt erst einmal gesehen und weiß wo er herkommt, ist es ziemlich schwierig mit so einem Display seine Freude zu haben.

Leider erlauben nicht alle Geräte eine Nachjustierung. Zur korrekten Einstellung der Farbtemperatur brauchen Sie einen vollständigen Satz an Farbreglern, der aus sechs Einstellungen besteht: drei für die dunkleren Graustufen (meist als "Bias", zuweilen auch als "Hel-

ligkeit RGB" bezeichnet) und drei für die hellen ("Gain" oder "Kontrast RGB"). Zusätzlich brauchen Sie das in diesem Abschnitt beschriebene Testbild, das eigentlich aus Zweien besteht: ein helles und ein dunkles Kästchen, korrekt ausgedrückt zwei "Window" Testbilder (weil nur ein Teil der Schirmfläche belegt wird), eines mit 20%, das andere mit 80% Weiß. Zwischen den beiden "Windows" können Sie mit den Kapitelsprungtasten umschalten. Die Prozedur läuft so ab: erst auf 20% gehen und das dunkle Grau mit den drei "Bias"-Reglern auf neutrale Farbe beziehungsweise 6500 Kelvin am Farbmessgerät abgleichen. Dann auf 80% überwechseln und die "Gain"-Regler benutzen, um das hellere Weiß neutral einzustellen. Nun wieder zurück auf 20%, um zu überprüfen, ob beim

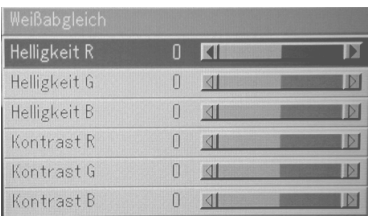

dunkleren Grau noch alles stimmt. Wenn nachgestellt werden muss, dann wieder auf 80% zurück und so weiter. Oftmals beeinflussen sich die Einstellungen gegenseitig, so dass mehrfaches hin- und herspringen notwendig ist. Wenn das Ergebnis schließlich gut ausfällt, können Sie die nächste Testbildgruppe hernehmen, um die ganze Grauskala zu verifizieren.

**Achtung:** auf gar keinen Fall das Gerät öffnen, um an eventuelle Regler heranzukommen. Lebensgefahr!

#### *25% Window in 10%Schritten*

*Profi-Test-DVD: Video*‡*Testbilder 16:9*‡*Farbtemperatur oder Video*‡ *Testbilder 4:3* ‡ *Farbtemperatur*

Diese Sequenz aus 10 Testbildern mit steigendem Grau Window (10%, 20%...100%) eignet sich ideal, um eine per 20/80-Chart gefundene Einstellung auf der ganzen Grauskala nachmessen zu können. Dazu bleibt der Messkopf in der Bildmitte positioniert und alle 10 Windows werden nacheinander durchgeschalten (oder abgewartet, sie schalten auch automatisch!). Am idealen Wert von 6500 Kel-

vin sollte sich möglichst wenig ändern. Wenn doch, muss man noch ein wenig an den Einstellungen "spielen" um die Abweichungen zu minimieren. Für die grobe Einstellung ist das 20/80- Testbild besser als diese 10er-Sequenz, weil man einfach schneller von hell nach dunkel kommt. Das 10-stufige Testbild hat noch einen zweiten Nutzen, der sich auch schon mit geringeren Messmitteln erschließt: nämlich zur Prüfung der Gammakurve. Halten Sie ein (auch einfaches) Luxmeter in die Bildmitte und schreiben Sie sich die Werte bei allen 10 Stufen auf. Die gemessenen Werte sind nicht linear. Wären sie das, hätte das Display einen dicken Fehler! Eine Gammakurve lehnt sich eher an eine "Parabel" an, Sie finden im Anhang eine Tabelle, mit der Sie eine Auswertung bewerkstelligen können. Die Gammamessung kann sehr hilfreich sein, wenn sich z.B. mehrere Gammakurven einstellen lassen und man herausfinden möchte, welche die (jedenfalls theoretisch) beste davon ist. Das 100%-Window (letztes der 10) ist übrigens auch nützlich, um das "Spitzenweiß" von Röhren und Plasmaschirmen zu messen.

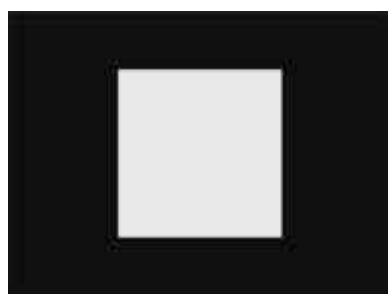

## *Grautreppe 11-stufig H*

*Profi-Test-DVD: Video*‡*Testbilder 16:9*‡*Linearität SW oder Video*‡ *Testbilder 4:3* ‡ *LinearitätSW*

Zur visuellen Überprüfung der Farbtemperatur: alle Graubalken sollten das gleiche "neutrale" Grau zeigen. Zur messtechnischen Erfassung weniger geeignet (bestenfalls noch an einem Plasmaschirm).

## *Grautreppe 10-Stufig V*

*Profi-Test-DVD: Video*‡*Testbilder 16:9*‡*Linearität SW oder Video*‡ *Testbilder 4:3* ‡ *LinearitätSW*

Wechseln Sie zwischen den beiden Grautreppen, um Einflüsse von ungleichmäßiger Ausleuchtung zu minimieren.

## *Pixel Cropping*

*Profi-Test-DVD: Video*‡*Testbilder 16:9*‡*Bildausschnitt oder Video*‡ *Testbilder 4:3* ‡ *Bildausschnitt*

Als "Pixel Cropping" bezeichnet man die Eigenheit vieler Abspieler, die Bildinformation zu den Rändern hin zu beschneiden. Dieses Testbild hat schräge Linien an allen vier Seiten, die jeweils an den äußersten Kanten des darstellbaren DVD-Bildes beginnen. Die Ska-

la zeigt jeweils, wie viele Pixel von 720 horizontalen und 576 vertikalen die zugehörige Linie vom Rand entfernt ist. Damit Sie die fehlenden Pixel auch sehen können, müssen Sie zwingend den sogenannten "Overscan" des Displays ausschalten. Profi-Monitore besitzen zu diesem Zweck einen Umschalter auf "Underscan", womit das Bild kleiner als der Schirm erscheint. Erst jetzt kann man sehen, wieviel das Zuspielgerät tatsächlich beschneidet. Wer das Bild auf einen "normalen" Monitor betrachtet, sieht daher die Summe aus Pixel Cropping des Players zusammen mit dem "Overscan" des Monitors, der ebenfalls Bildinformationen am Rand beschneidet.

Cropping

Aber Achtung: dieses Testbild sollte NICHT zur Einstellung des Overscans (falls es eine solche gibt) hergenommen werden. Die Skalen in diesem Bild beziehen sich auf die gesamte Breite von 720 Pixel, die aber links und rechts je 8 Pixel "bewusster" Overscan im System enthalten. Das exakte

Format bezieht sich jedoch auf 704 Pixel, die restlichen 16 sind von den Machern der DVD bewusst ins Abseits der Mattscheibe gelegt.

# *Gelb mit 2xRot*

*Profi-Test-DVD: Video*‡*Testbilder 16:9*‡*Y-Delay oderVideo*‡ *Testbilder 4:3* ‡ *Y-Delay*

Bei der Verarbeitung von "einfachen" Videosignalen werden Signale für Farbe ("C") und Helligkeit ("Y") getrennt verarbeitet. So zum Beispiel bei S-Video, das ja gerade aus diesen beiden Signalen besteht. Um eine für die Hardware brauchbare Ansteuerung der Grundfarben zu bekommen, muss im Display zunächst das "C" Signal demoduliert werden, was ein wenig Zeit in Ansprung nimmt. Das "Y" - Signal braucht dagegen keine weitere Ve rarbeitung, daher muss es künstlich etwas verzögert werden, um gleichzeitig mit den Ergebnissen der C-Demodulation weiter verarbeitet zu werden. Diese Verzögerung nennt man den "Y-Delay". Ist die Verzögerungszeit nicht

korrekt eingestellt, decken sich Farbe und Helligkeit nicht vollständig<sup>1</sup>. Farbkonturen sehen daher unscharf aus, weil die Farbe quasi "ausläuft". Mit dem Gelb/Rot-Testbild können Sie diesem Phänomen auf den Grund gehen. So funktioniert's: Gelb basiert auf einem hellen Grau, während den roten Streifen ein dunkleres Grau zugrunde liegt (in der oben abgedruckten Schwarz/Weiß Darstellung gut zu sehen). An den Grenzen findet sowohl ein Sprung der Helligkeit ("Y" -Signal) als auch der Farbe ("C") statt. Beide Änderungen müssen zur gleichen Zeit stattfinden um die gleiche Stelle am Schirm zu treffen. Tun sie das nicht, sieht man dunkle Schatten und verwaschene Farben am Übergang. Wenn Ihr Display einen Regler für Y-Delay hat (z.B. Seleco Projektoren, VC1280 Scaler), stellen Sie diesen so ein, dass die Artefakte minimiert werden. Oft ist leider kein Regler vorhanden, dann ist es natürlich peinlich

wenn der Fehler auftritt. Hilft nur, beim Hersteller zu reklamieren oder ein höherwertiges Signal zu verwenden. Übrigens ist der "Y" - Delay auch bei "normalem" Video (FBAS) vorhanden. FBAS wird stets in der ersten Stufe nach Y/C konvertiert, die weitere Verarbeitung ist vollständig gleich. YUV und RGB sollten dagegen immun gegen das Problem mit dem "Y" -Delay sein, weil dort keine C-Dekodierung anfällt. Jedoch können Laufzeitprobleme in den Zuleitungskabeln ähnliche Probleme hervorrufen.

## *Blaufiltertestbild*

#### *Hauptdisc*

l

Bei der Farbeinstellung (exakt: Farbsättigung) macht man es sich gewöhnlich einfach: man stellt sie so ein, dass das Bild gefällt. Es gibt aber auch eine normgerechte Einstellung, der man mit diesem Testbild ein Stück näher kommt. Es geht leider nicht ganz ohne Hilfsmittel, weil allen für den Hausgebrauch gebauten Displays der "Blue Only" Knopf fehlt. Diese bei Profimonitoren selbstverständliche Funktion schaltet den grünen und roten Farbauszug ab, so dass nur noch blau übrig bleibt. Mit Hilfe eines speziellen Testbildes (wie zum Beispiel dem vorliegenden) muss man nur das Blau aller Bildbereiche gleich hell einstellen - schon sollte die Farbsättigung stim-

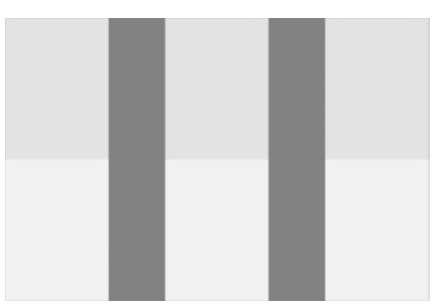

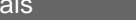

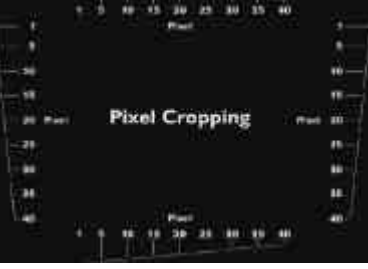

<sup>&</sup>lt;sup>1</sup> Das darf man nicht mit der Konvergenz verwechseln!

men. Weil dieses Knöpfchen so rar ist, braucht man die der Discovery beiliegende blaue Filterfolie als Hilfsmittel, um die anderen Farbauszüge optisch auszublenden. So funktioniert's: Schauen Sie durch die Farbfolie und drehen Sie so lange an der Farbsättigung, bis alle fünf Bildbereiche möglichst gleich hell erscheinen. Perfektion ist nicht immer herzustellen, wenn der Farbdekoder nicht normkonform arbeitet oder die Grundfarben des Displays abweichen. Der Trick hinter diesem Testbild: der Anteil von Blau ist in allen Bildbereichen exakt gleich (auch wenn es nicht so aussehen mag). Sobald das auch am Monitor optisch mit dem Blaufilter bestätigt werden kann, ist die Farbsättigung korrekt eingestellt.

#### *Der "100Hz Test"*

*Profi-Test-DVD: Video*‡*Digitalsystemtest 16:9* ‡*100Hz oder Video*‡ ‡*Digitalsystemtest 16:9* ‡*100Hz*

Diese Testsequenz offenbart längst nicht nur bei 100Hz-Fernsehern neue Einsichten - ganz im Gegenteil. Beispielsweise ist sie ein Härtetest für jeden Heimkino-PC ("HTPC"). Die Schriften gleiten in perfekter, gleichmäßiger Bewegung über den Schirm, mit Ausnahme eines kleinen Schluckaufs, wenn das Muster nach einer Minute wieder von vorne beginnt. Je nach Güte des HTPCs und Abstimmung auf das Display werden Sie aber eine mehr oder weniger ruckelige Bewegung sehen.

Das 100Hz-Testbild ist auch geradezu genial, um den sogenannten "Phosphor Lag" Artefakt zu identifizieren. Seinem Namen zufolge tritt der Effekt bei allen Displays auf, die Phosphor zur Bilderzeugung benötigen: also Röhrenprojektoren (Rück/Front), TV-Geräte und auch Plasmaschirme. Der Artefakt ist einfach zu sichten: konzentrieren Sie sich auf die schnelleren "100Hz" Schriftzüge. Sie werden bei den oben genannten Displays eine meist grüne Spur hinter dem Schriftzug entdecken. Der Grund dafür: die einzelnen Phosphormischungen leuchten unterschiedlich lang nach. Der blaue Phosphor ist oft sehr flink, während rot und grün deutlich träger sind. Auch wenn sich der Elektronenbeschuß (UV bei Plasma) schon wieder gelegt hat, senden diese Phosphormischungen noch Licht aus - daher zieht die helle Schrift einen bunten Schweif hinter sich nach. Wie immer: Wenn man das Artefakt kennt, kann man ihn recht häufig in Realbildern identifizieren.

Kaum zu glauben: obwohl DLP keinen Phosphor verwendet, können Sie auch bei dieser Technik Farbkanten entdecken. Das ist der sogenannte "Color Break Up" Effekt, hervorgerufen durch die sequenzielle Projektion der Farben. Für LCD-Geräte ist der dritte Schriftzug von oben interessant: der schmiert durch die Trägheit der Lichtventile gerne zu. Je deutlicher er lesbar ist, umso schneller schalten die LCD-Zellen.

Natürlich dient das Muster - wie der Name sagt- auch zur Qualitätsbeurteilung von 100Hz-Schaltungen. Die simple Sorte davon kann horizontal bewegte Bilder verwischen, was Sie entweder am "News-Ticker" im Fernsehen oder eben mit diesem Testbild bewundern können. Aber selbst bei ausgekochten 100Hz-Schaltungen kann man

noch Doppelkonturen ausmachen. Daran ist eigentlich unser Gehirn schuld: es vermutet einfach, dass eine Bewegung stufenlos sein sollte. Wird aber, wie bei einer 100Hz-Schaltung fast unausweichlich, das gleiche Bild zweimal nacheinander gezeigt, kommt die Bewegung ins Stocken. Das wird vom Hirn als Doppelkontur gedeutet. Einziger Ausweg wäre die Berechnung von Zwischenbildern, so wie Philips das bei Digital Natural Motion versucht.

## *Das 24-Frame Pendel*

*Profi-Test-DVD: Video*‡*Digitalsystemtest 16:9* ‡*Pendel 24 Frames oder Video*‡ ‡*Digitalsystemtest 16:9* ‡*Pendel 24 Frames*

Ein beinahe hypnotisches Muster, das eine Menge über den De-Interlacer eines progressiven Displays aussagt. Das Schöne an diesem Muster ist, dass viele verschiedene Geschwindigkeitsvektoren vorkommen. Im oberen Bereich ist das Pendel langsam, unten ist es sehr schnell.

Wenn Sie ein progressives Display vor sich haben, dann achten Sie mal auf folgende Details: schauen Sie auf die dünne Linie bei der Schrift. Wenn diese stets leicht flimmert, handelt es sich um einen ganz simpel gestrickten De-Interlacer, der jedes Halbbild einzeln zu einem Vollbild interpoliert ("hochrechnet"). Vergleichen Sie den Effekt auch

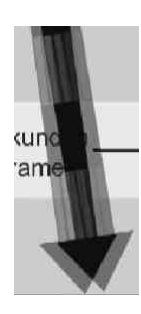

mit dem vertikalen Burst in der Gruppe "Auflösung". Flimmert die Linie nur, wenn der Pfeil gerade über sie hinweg huscht, ist ein adaptiver De-Interlacer am Werk, der statische Bildinhalte verwebt und gerade bewegte Bildinhalte interpoliert. Wo Bewegung stattfindet, reduziert sich die verti-

kale Auflösung, was sich durch eine kurze Flimmerstörung zeigt. Sehr schön auch an den MPEG-Artefakten rund um die Schrift ("0,96 Sekunden...") zu sehen. Echt schade, aber das Vorhandensein eines Filmmodes lässt sich an diesem Testbild leider nicht identifizieren. Dafür lassen sich aber Veränderungen an der Bildfrequenz auch hier bestens erkennen. Bei einem perfekten 50Hz-Bild dürfen keinerlei Doppelkonturen am Pfeil zu sehen sein. Wird auf 100Hz verdoppelt oder per PC auf eine andere Frequenz umgesetzt, werden Sie immer Doppelkonturen (siehe kleines Bild) um den bewegten Pfeil entdecken können, die typischerweise unten deutlich breiter sind als oben. Beobachten Sie außerdem die Farbflächen im Pfeil. Bei DLP ist besonders im untersten roten Feld der False Contour gut zu lokalisieren. LCDs verwischen die Farbfel-

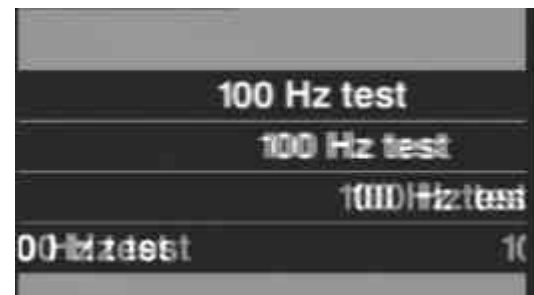

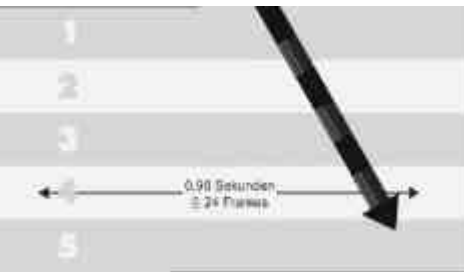

der durch ihre Trägheit, während 100Hz Schaltungen dazu führen können, dass Sie ein lila Feld zwischen rot und blau entdecken, das da wirklich nicht hingehört! Nebenbei bemerkt: Dieses Bild lässt sich auch prächtig zur Beurteilung der Bewegungsqualität einsetzen: das Pendel muß seidenweich laufen und darf keinesfalls "ruckeln".

#### *False Contour*

*Profi-Test-DVD*

Diese Testsequenz ist speziell für digitale Displays entwickelt, deren Graustufen mit "gepulstem" Licht erzeugt werden. DLP-Projektoren und Plasmadisplays benutzen diese Technik. Wie in der Digitaltechnik üblich gibt es bei dieser Art von Display nur zwei Zustände für jeden Bildpunkt: voll hell oder ganz dunkel. Graustufen werden gepulst, indem man jeden Bildpunkt nur eine kurze oder lange Zeit pro Bildaufbau anschaltet. Fraglos, das ist ein aufwändiges Problem für die Ansteuerlogik. Man kann es am besten lösen, wenn man die Zeit pro Bildaufbau ("Frame") in verschieden lange Zeiteinheiten unterteilt, sogenannte "Subframes" genannt. Benutzt man eine digitale Kodierung, lassen sich mit Kombinationen verschieden langer Subframes alle Graustufen darstellen. Als Binärzahl dargestellt, bedeutet zum Beispiel "00000001", dass nur der kürzeste Subframe aktiv ist. "00000101" kombiniert zwei unterschiedliche

Subframes, um die Graustufe 5 (von 255) darzustellen. Solche einfachen Codes haben ihre Tücken: es kann passieren, dass sich Kombinationen wie "01111111" (gleich Graustufe 127) und "10000000" (gleich 128) als Nachbarn gegenüberstehen. Bewegt sich eine Fläche mit solchen Abfolgen, können sich die Codes "optisch überlappen", weil das Auge der Bewegung folgt und so beide Kombinationen der Subfield wahrnimmt. Die Überlappung führt zum Code "11111111" (gleich 255) und somit einen hellen Fleck im Bild, der dort nicht hingehört. Das kann zu sogenannten "falschen Konturen" im Bild führen, die man gerne sieht, wenn gerade ein Gesicht in Großaufnahme zu sehen ist, das sich leicht bewegt. Das Testbild ist in höchst hinterhältiger Weise genau so arrangiert, dass viele kritische Übergänge (in Form von Graukeilen) aneinander stoßen.

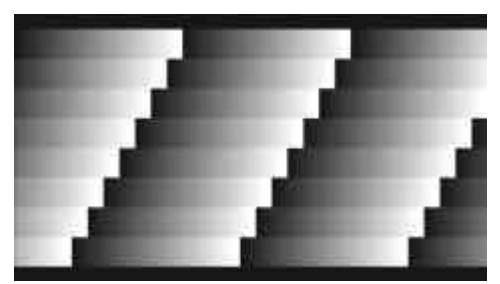

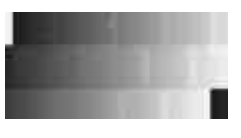

Je anfälliger ein Display für den "False Contour" Artefakt ist, um so mehr helle Linien können Sie in den bewegten, eigentlich homogen ansteigenden Grautreppen entdecken (im kleinen Bild simuliert). Sobald Sie die Bewegung mit der Pausetaste stoppen, verschwinden diese Linien. Um den Effekt bei unterschiedlichen Geschwindigkeiten verfolgen zu können, sind im Testbild mehrere feine Grautreppen untereinander angeordnet, die unterschiedlich schnell bewegt werden. Der Hersteller eines Displays kann den Artefakt minimieren, indem er geschickte Pulscodes verwendet, die wenig Überlappungen provozieren. Prüfen Sie daher bei DLP-Projektoren

und Plasmaschirmen, ob der Effekt stark ausgeprägt ist. Ein modernes Display sollte nur sehr wenig Artefakte zeigen, bei älteren Geräten kann es durchaus kräftiger ausgeprägt sein.

Peter Finzel www.peterfinzel.de

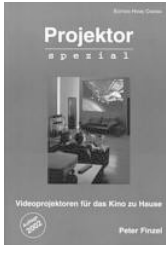

Liefern Röhrenprojektoren wirklich die beste Bildqualität? Sind preiswerte *LCD*-Geräte eine echte Alternative? Ist *DLP* die lohnenswerte Alternative? Die Antworten dazu finden Sie im Buch Projektor Spezial. Und noch viel mehr, denn Projektoren sind keineswegs immer einfach und pflegeleicht in der Benutzung und Justage. Damit das Abenteuer Großbild nicht zum Desaster wird, sollten Sie zuvor dieses Buch gelesen haben.

**Über 400 Seiten, viele Abb., nur € 19,80**

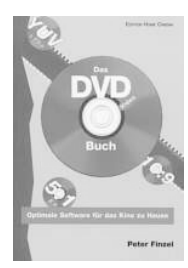

Die DVD verkörpert mit digitalem Komponentenvideo, anamorphem Breitbild und diskretem Mehrkanalton geradezu einen Quantensprung nach vorne. Leider wird es durch die vielfältigen Optionen zunehmend schwieriger, die neue Technik völlig zu durchblicken und optimal im Heimkino einzusetzen. Dieses Buch zeigt Ihnen, wodurch die DVD alle bisherigen Medien an Bild- und Tonqualität überbietet. Im Kapitel "*Progressive Scan*" erfahren Sie, wie Sie mit Hilfe dieser Technologie ein wirklich perfektes, artefaktfreies und daher kinoähnliches Vollbild von DVD gewinnen können.

**Über 270 Seiten, viele Abbilldungen, nur € 15,80**

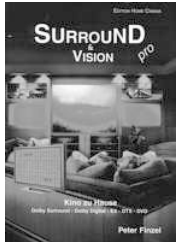

Das Buch für alle, die von Kino und Video begeistert sind. Lassen Sie sich entführen in die wunderbare Welt des Mehrkanaltones und lesen Sie alles zum Thema Surround - von *Dolby Pro Logic II* über *Dolby Digital* (AC-3) bis hin zu *dts ES6.1discrete* und *THX Surround EX*. Plus eine Einführung in das Thema Videoprojektion und Großbildschirme. Erst durch das Zusammenspiel von Surround und Großbild wird das Heimkino perfekt! Neu: Special zu Plasmaschirmen!

**Über 330 Seiten, viele Abbildunge n, nur € 17,80**

Die Lieferung erfolgt **versandkostenfrei** im Inland (Ausland: EUR 2.-) gegen Rechnung. Das heißt: keine teuere Nachnahme, keine versteckten Extrakosten. Einfach Fax, Postkarte oder eMail an:

*Peter Finzel Productions, Fliederstr. 33, 97353 Wiesentheid, Fax: 09383 / 2129*

eMail: **post@peterfinzel.de** Bestellformular und Infos im Internet: **www.peterfinzel.de**